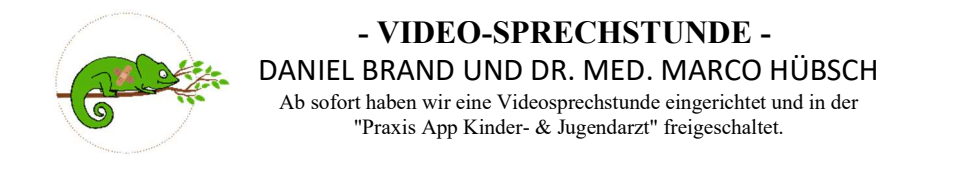

#### vereinbaren Sie [online](https://www.kinderaerzte-im-netz.de/aerzte/bamberg/brand-huebsch/online-terminbuchung.html) auf unserer Homepage oder telefonisch einen Video-Sprechstundentermin unter: 0951 13 14 00

# - VIDEO-SPRECHSTUNDEN ANLEITUNG –

#### 1. APP HERUNTERLADEN

Um die APP nutzen zu können, laden Sie diese bitte zunächst auf Ihr Smartphone oder Tablett:

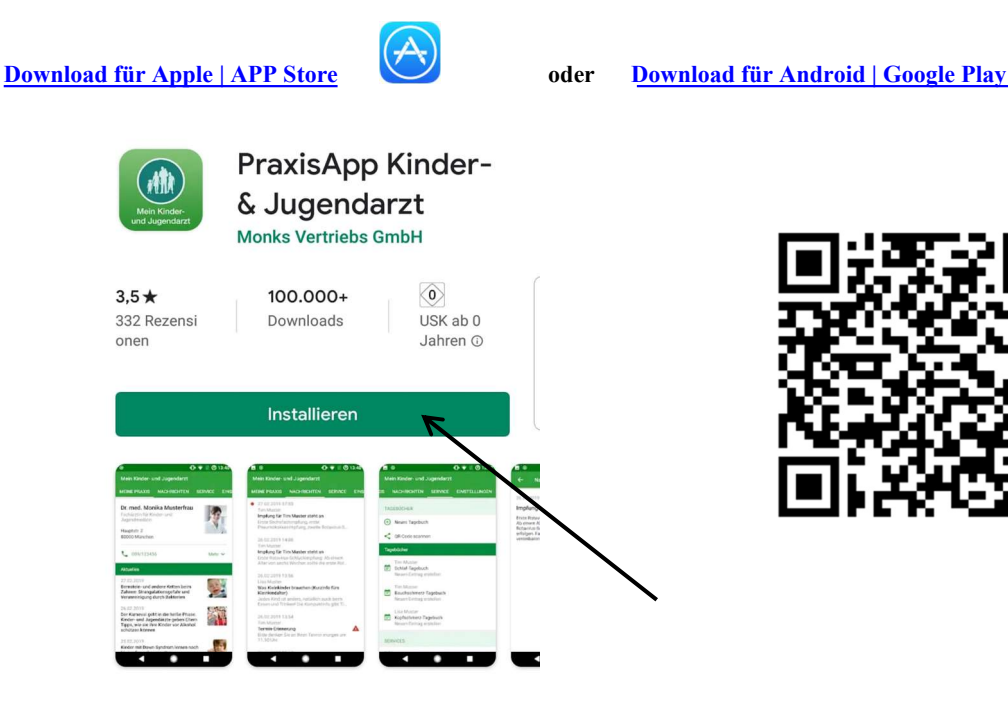

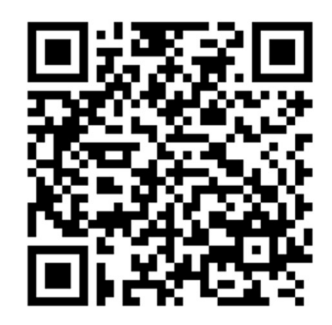

2. DIE APP DAS ERSTE MAL STARTEN In der APP müssen Sie Ihre Daten angeben. Hier eine Schritt für Schritt Anleitung:

# 2.1 NEU REGISTRIEREN 2.2 ARZT AUSWÄHLEN

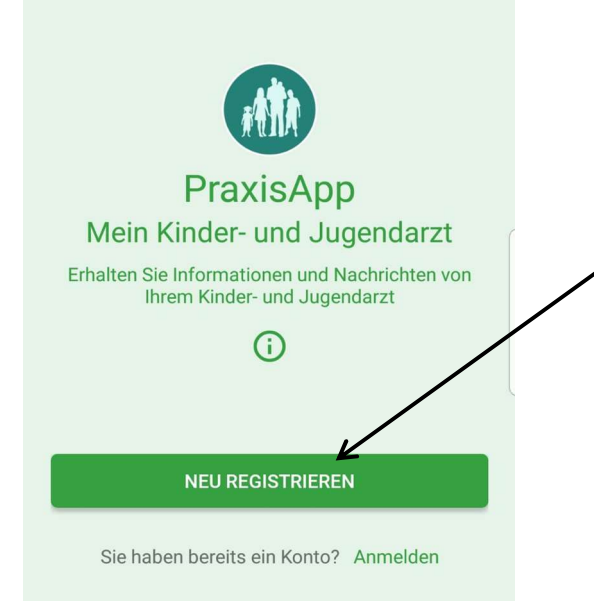

Klicken Sie auf NEU REGISTRIEREN Geben Sie in der Suchleiste: "Daniel Brand" oder "Hübsch" ein und wählen Sie den Eintrag.

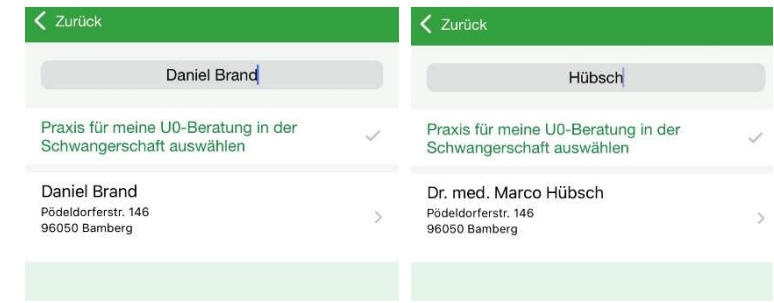

# 2.3 ARZT BESTÄTIGEN

Bestätigen Sie Ihre Auswahl mit WEITER.

#### 2.4 ANMELDUNG ALS

Wählen Sie Ihre Anmeldung als... aus und bestätigen Sie mit WEITER

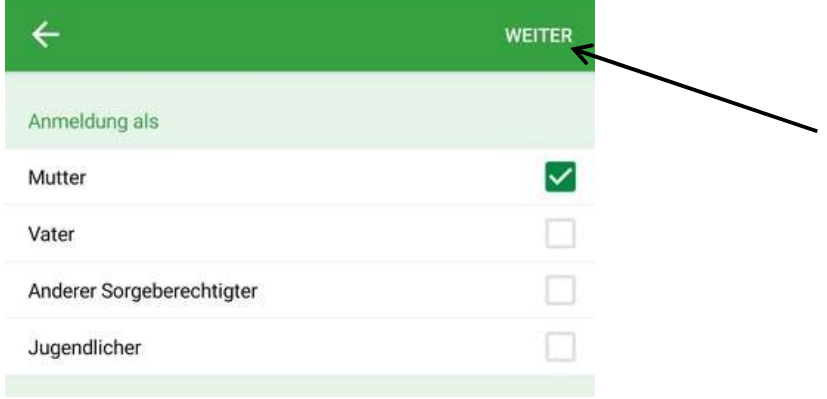

# 2.5 BESTÄTIGUNG DER SORGEBERECHTIGUNG

Bestätigen Sie mit OK, dass Sie sorgeberechtigt sind.

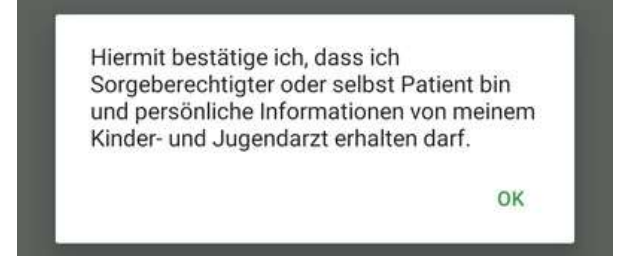

### 2.6 IHRE DATEN UND PASSWORT EINGEBEN

Geben Sie Ihre Daten ein und vergeben Sie ein Passwort für Ihren Account. Um die APP nutzen zu können, müssen Sie die Nutzungsbedingungen akzeptieren.

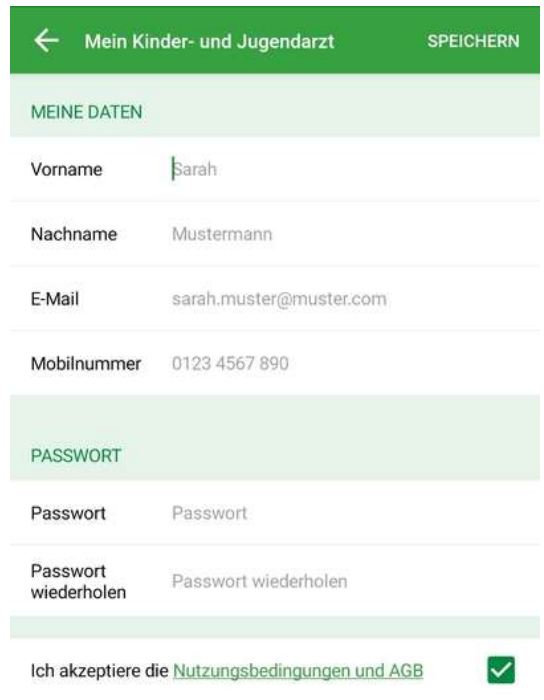

#### 2.7 DATEN IHRES KINDES

Geben Sie die Daten Ihres Kindes und den Namen Ihrer Krankenkasse ein. Bei mehreren Kindern können Sie später weitere Kinder in der APP hinzufügen.

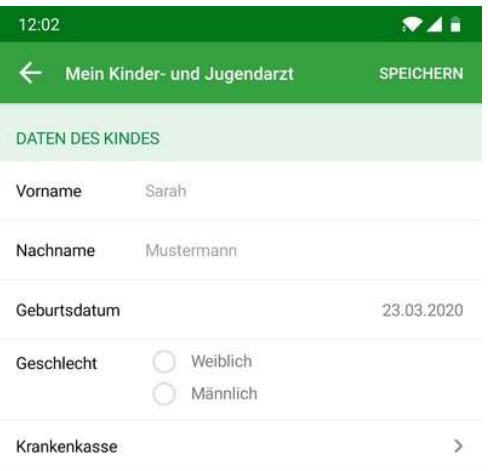

# 2.8 SICHERUNGSSCHLÜSSEL

Klicken Sie auf Schlüssel speichern, Schlüssel an meine E-Mail-Adresse senden oder Überspringen.

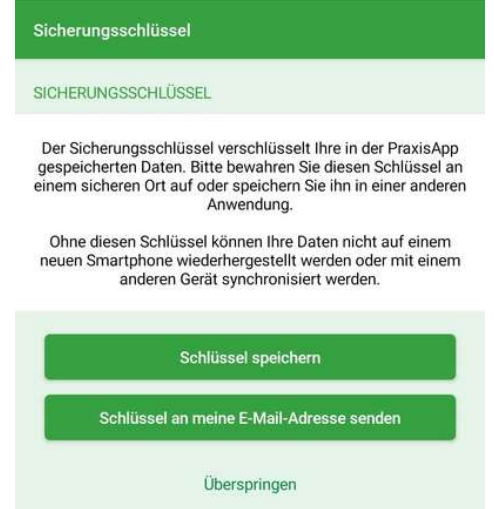

## 3. VIDEOSPRECHSTUNDE STARTEN

Die APP ist nun eingerichtet. Sie können nun unter dem Punkt SERVICE oder unter MEINE PRAXIS auf Videosprechstunde klicken, um ins Wartezimmer zu kommen.

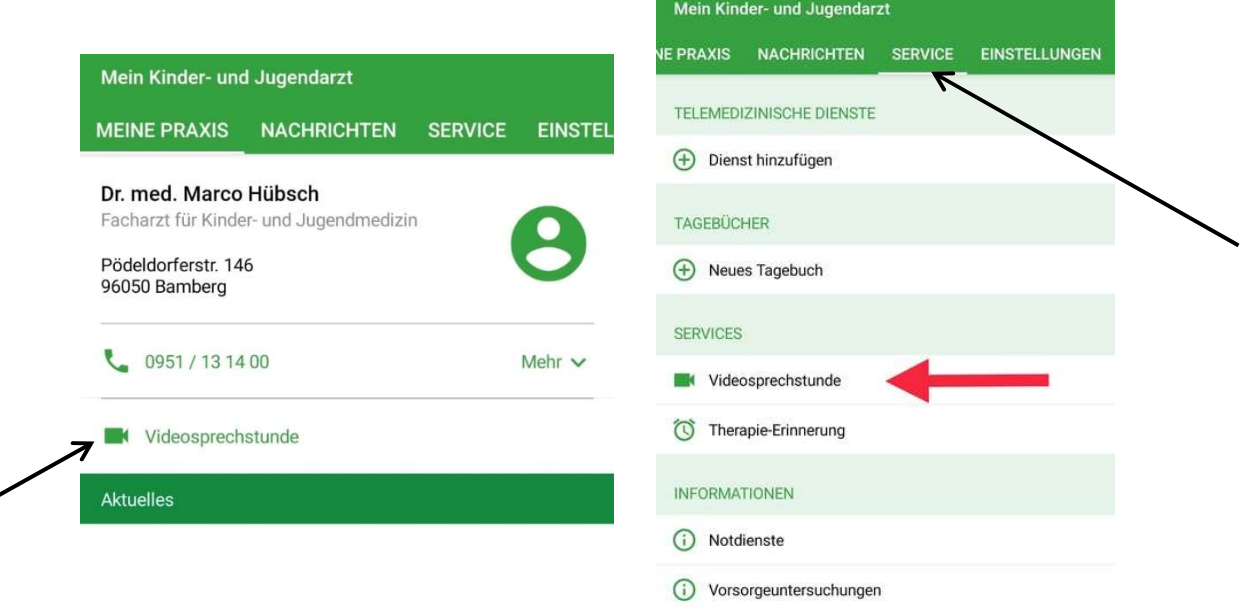

#### 3.1 BERECHTIGUNG ERTEILEN

Für die Nutzung von Video und Ton auf Ihrem Smartphone müssen Sie bei der ersten Nutzung entsprechende Berechtigungen erteilen.

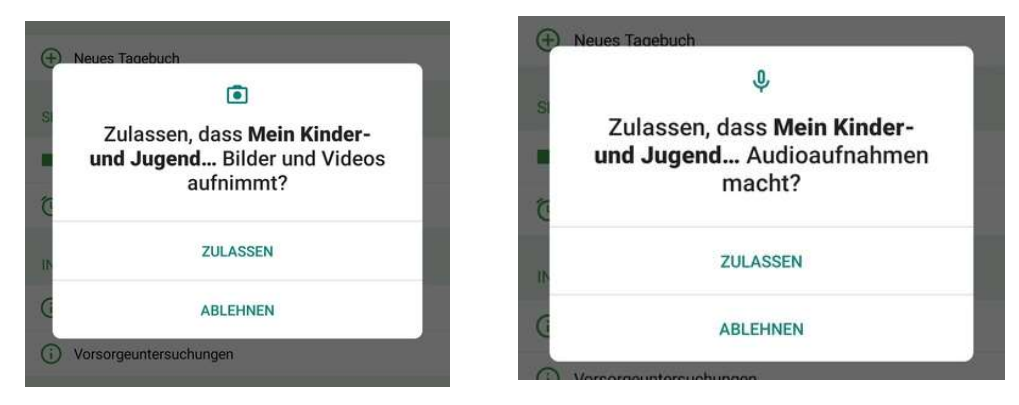

## 3.2 IM WARTEZIMMER WARTEN

Bitte warten Sie zur entsprechenden Sprechzeit oder zum vereinbarten Termin im Wartezimmer bis Sie angerufen werden.

#### Bitte schließen Sie dieses Fenster nicht.

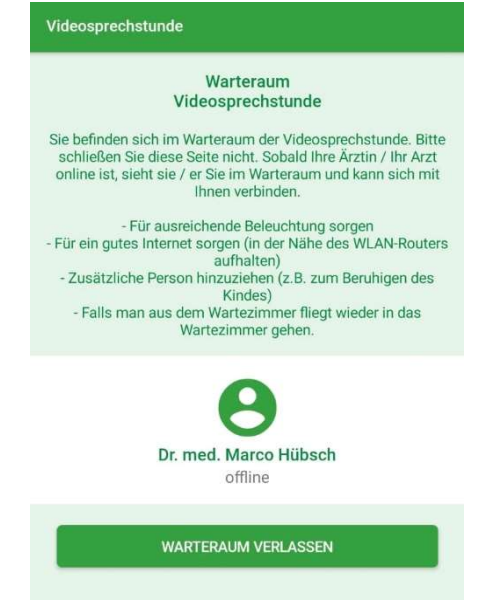

### Mit der Praxis App "Mein Kinder- und Jugendarzt" erhalten Sie:

• Allgemeine und persönliche Nachrichten von Ihrer Kinder- und Jugendärztin oder Ihrem Kinder- und Jugendarzt

• Terminerinnerungen, die Ihre Ärztin oder Ihr Arzt für Sie festgelegt hat

• Automatische Erinnerungen an die bevorstehenden Vorsorgeuntersuchungen und Impfungen Ihres Kindes

• Therapie-Erinnerungen für Ihr Kind (nur in Absprache mit Ihrer Ärztin oder Ihrem Arzt)

• Informationen zu wichtigen Notrufnummern und Notdiensten

• Aktuelles aus der Kinder- und Jugendmedizin – herausgegeben in Zusammenarbeit mit dem Berufsverband der Kinder- und Jugendärzte e.V. (BVKJ)

• Video-Sprechstunde mit Ihrer Ärztin oder Ihrem Arzt (sofern Ihre Ärztin oder Ihr Arzt dies für Sie anbietet)

• Individuelle Tagebücher für Patienten